# WEB体験予約について

### ①専用のURLから、体験申込の画面にお入り下さい。

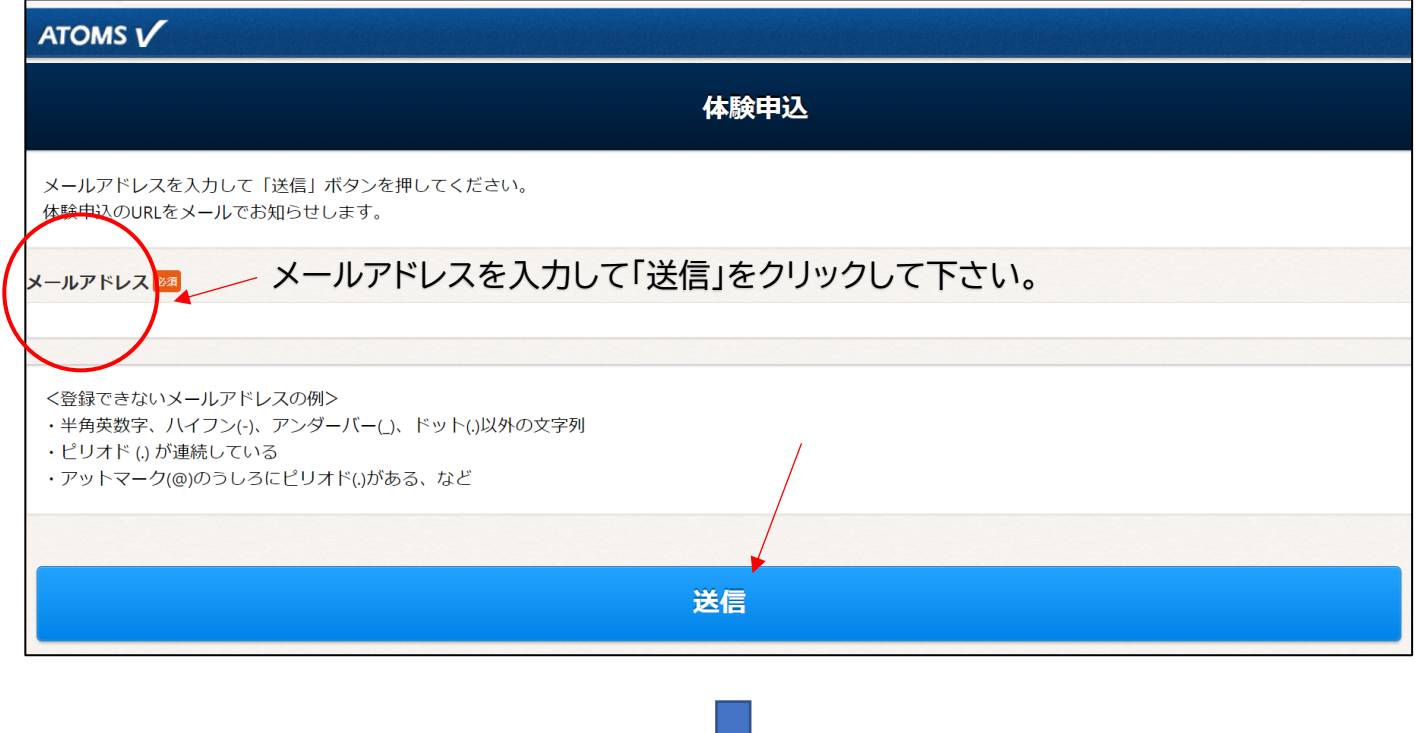

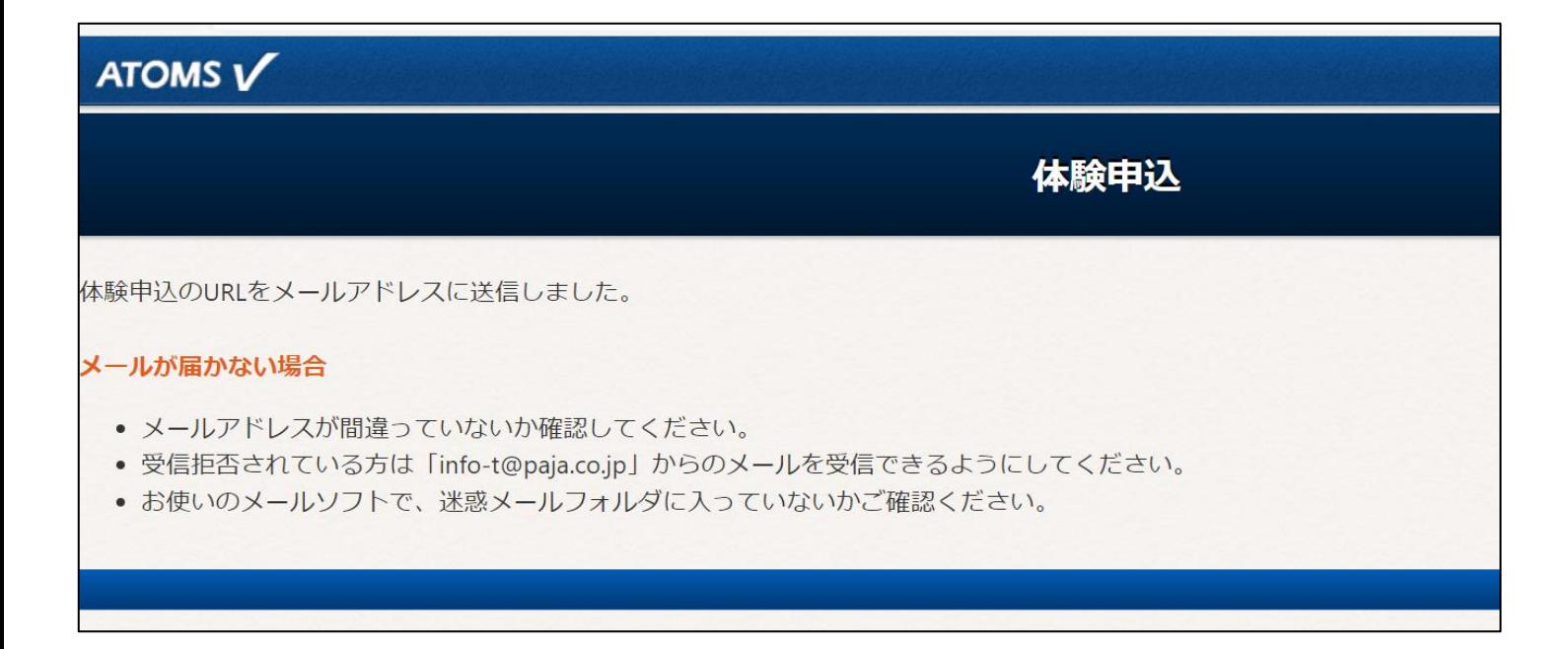

#### ②入力したメールアドレスに体験申込URLが届きますので そちらより必要事項をご入力下さい。

\*1度ご利用されたメールアドレスで再度体験をお申込みされた場合無効となります。

# ③必要事項をご入力して下さい。

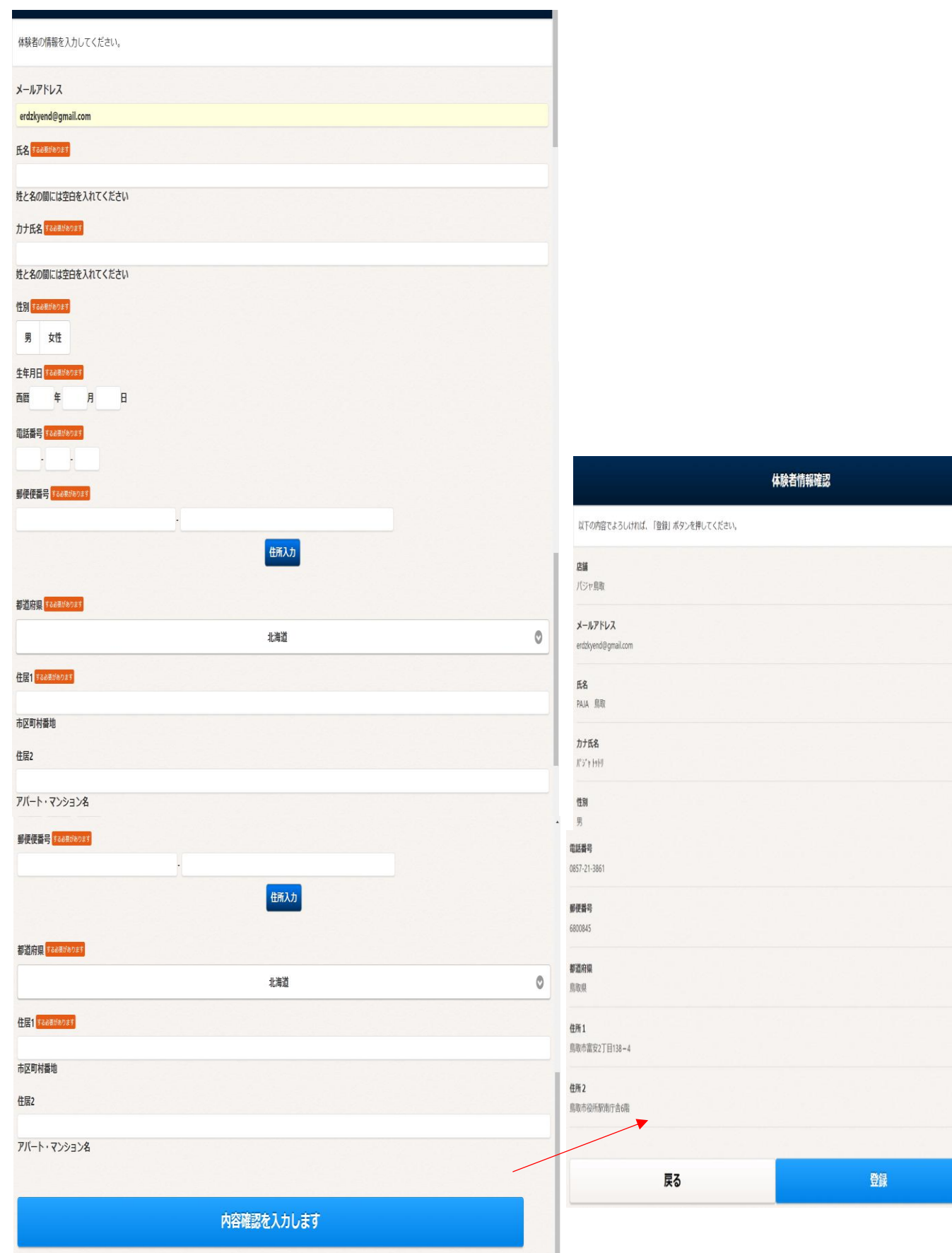

## ④ご希望の体験日と内容をお選び下さい。

体験のご予約は、希望日の前日まででお選び下さい。当日の体験は受付できません。

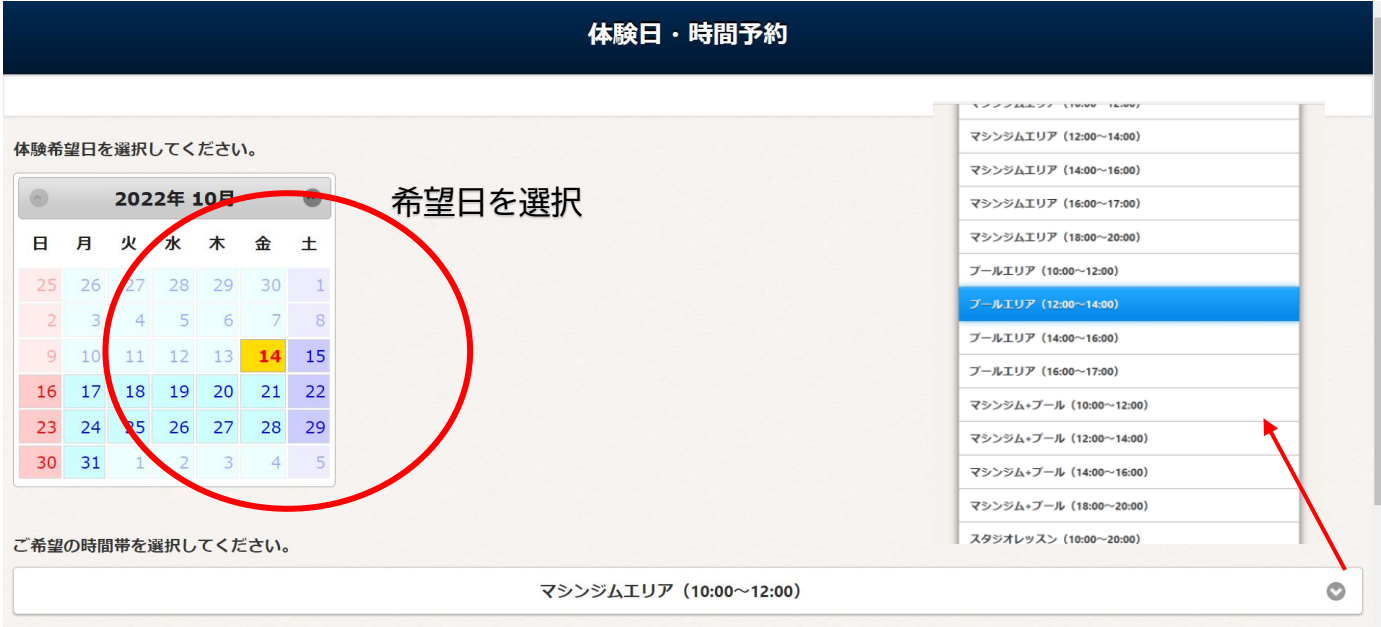

時間と体験内容を選択

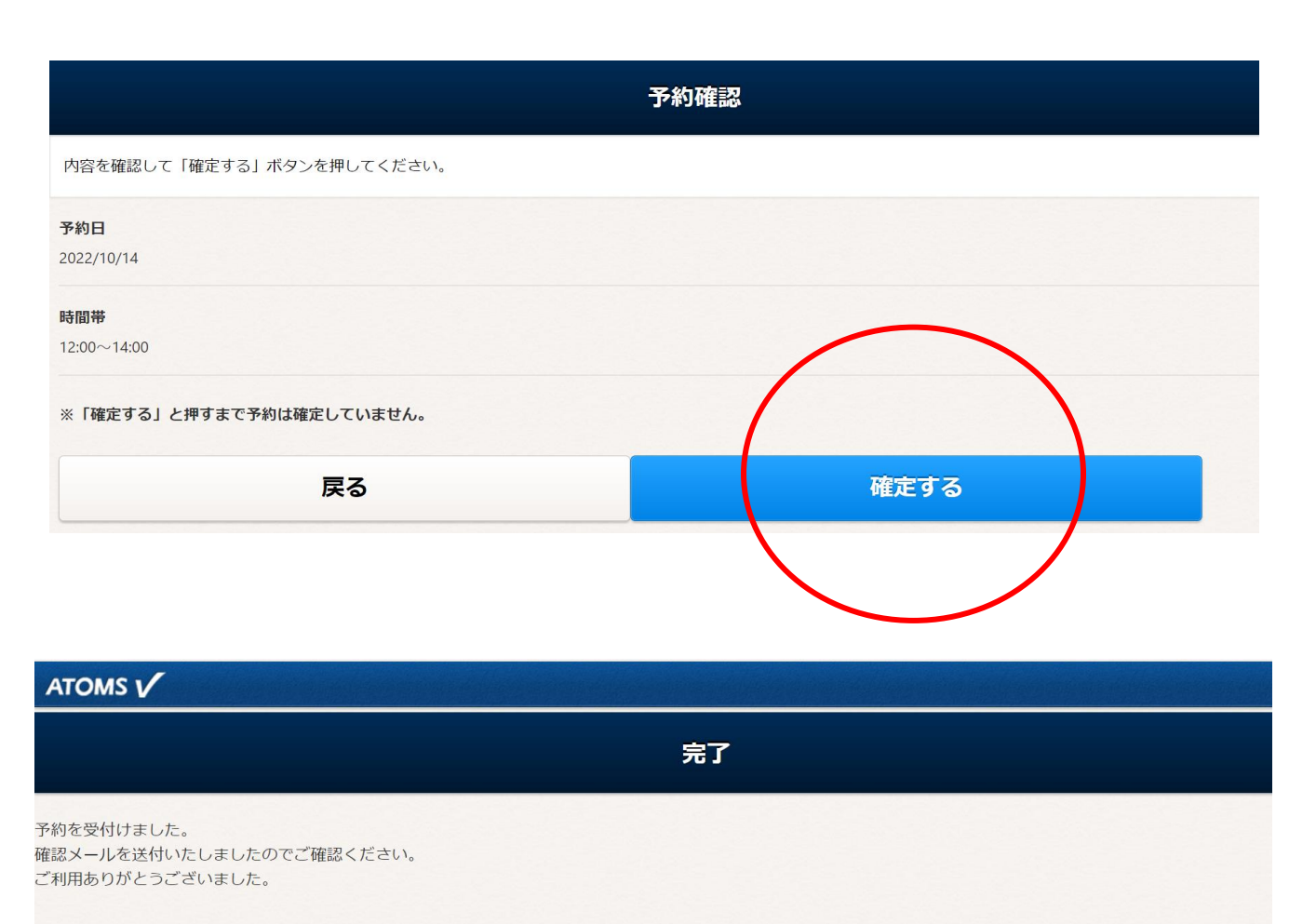

# 1日無料体験の受付が完了いたしました。

その他、お問い合せ等がございましたら、パジャ鳥取までご連絡下さい。